# BLUE WATERS SUSTAINED PETASCALE COMPUTING

### Data Management Best Practices

Ryan Mokos

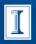

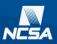

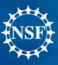

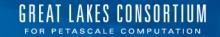

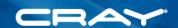

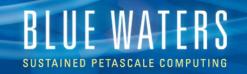

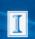

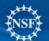

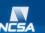

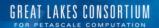

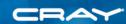

#### **Outline**

- Overview of Nearline system (HPSS)
  - Hardware
  - File system structure
- Data transfer on Blue Waters
- Globus Online (GO) interface
  - Web GUI
  - Command-Line Interface (CLI)
- Optimizing data transfers
  - Transfer parameters
  - Transfer rates
  - Transfer errors

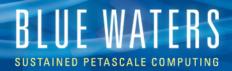

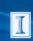

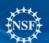

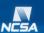

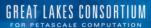

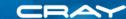

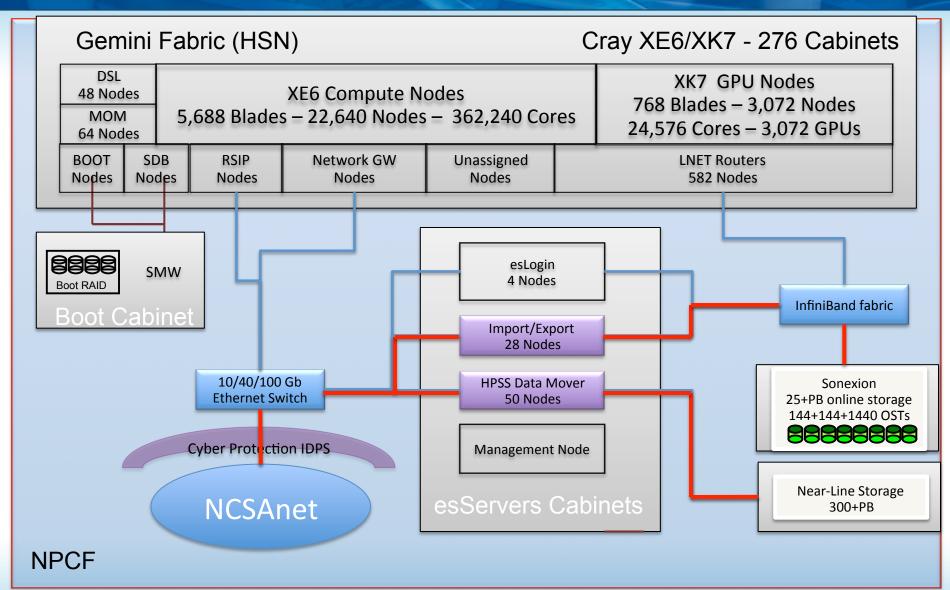

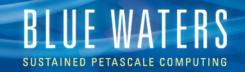

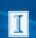

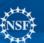

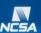

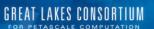

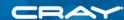

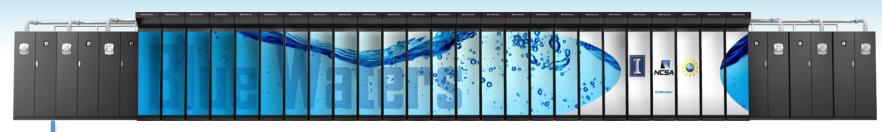

Blue Waters 11-Petaflop System

100 × 40 G D E

FDR IB

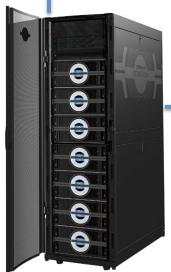

FDR IB

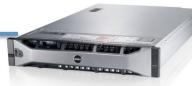

28 x Dell R720 IE nodes 2 x 2.1GHz w/ 8 cores 1 x 40GbE GridFTP access only

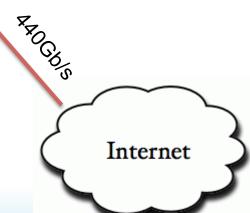

High Performance Storage System

36 x Sonexion 6000

Lustre 2.1: > 25PB @ > 1TB/s

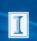

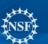

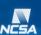

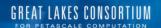

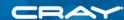

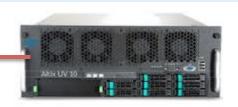

1GbE

Core Servers 2x X3580 X5 8x8 core Nehalems **RHEL 6.3** 

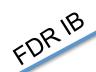

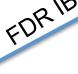

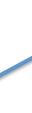

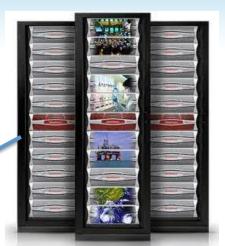

**HPSS Disk Cache** 4 x DDN 12k 2.4PB @ 100GB/s

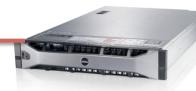

16Gb FC

Mover nodes (GridFTP, RAIT) 50 x Dell R720 2 x 2.9GHz w/ 8 cores 2 x 40GbE (Bonded) **RHEL 6.3** GridFTP access only

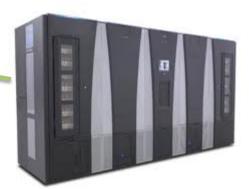

6 x Spectra Logic T-Finity 12 robotic arms 360PB in 95580 slots 366 TS1140 Jaguars @ 240MB/s

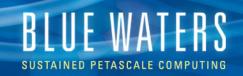

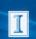

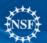

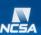

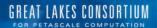

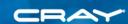

# **HPSS File System Structure**

- Your home directory
  - /u/sciteam/<username> (same as Lustre)
  - Default quota of 5TB; can not be increased
- Your project directories
  - /projects/sciteam/<psn (e.g., jn0)> (same as Lustre)
  - Default quota of 50TB; can be increased with a request through the Blue Waters ticket system
- No purge policy! Data stays for the life of your project

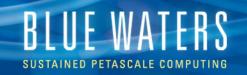

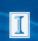

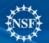

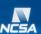

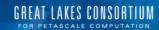

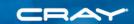

#### **Data Transfer on Blue Waters**

- BW Lustre ⇔ HPSS
  - Use GO (Globus Online)
  - Cannot use scp and sftp
- BW (Lustre, HPSS) ⇔ Outside world
  - Use GO
  - Can use scp, sftp, and rsync but <u>DON'T!</u>
    - Impacts login node performance
    - Slower than GO
- BW Lustre ⇔ BW Lustre
  - Using cp is ok
  - GO is faster for multiple large files
    - Example: copying 50 1-GB files from /scratch to /home
      - cp: 244 sec.
      - GO: 39 sec.

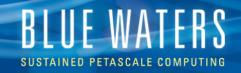

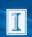

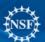

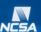

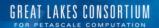

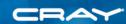

#### **Using Globus Online**

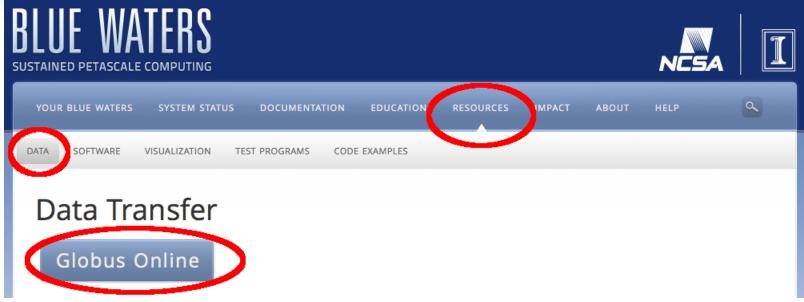

- BW Portal
  - Documentation: <a href="https://bluewaters.ncsa.illinois.edu/data-transfer-doc">https://bluewaters.ncsa.illinois.edu/data-transfer-doc</a>
  - GO access: <a href="https://bluewaters.ncsa.illinois.edu/data">https://bluewaters.ncsa.illinois.edu/data</a>
- Use Globus Connect to create local endpoints for your own computer/cluster

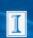

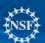

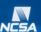

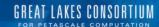

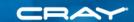

#### Globus Online Web GUI

- BW endpoints
  - ncsa#BlueWaters
  - ncsa#Nearline
- Advantages
  - Easy transfers
    - Select src/dest
    - Select files/dirs
    - Click arrow
  - Simple option selection
- Limitations
  - Some parameters inaccessible
  - 100k file max listing
  - Sometimes < full concurrency</li>

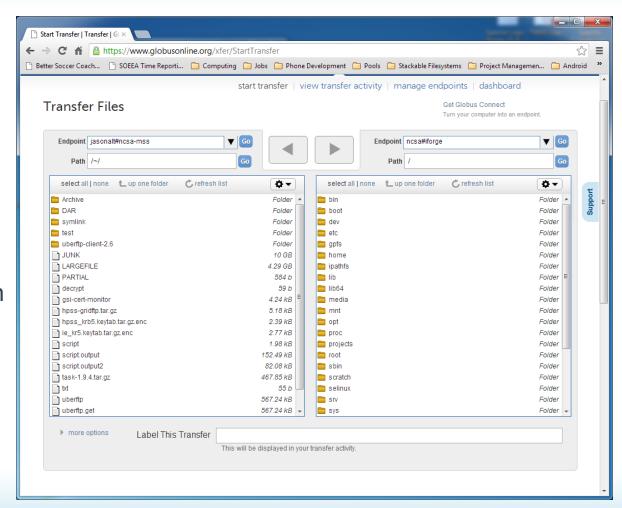

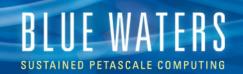

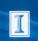

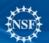

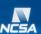

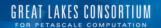

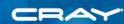

# GO CLI (Command-Line Interface)

- Advantages
  - Powerful access to all features and parameters
  - Can use commands in scripts
  - Full concurrency
- Disadvantages
  - Takes a little time to learn
  - Verbose
- Transfer example:
  - ssh cli.globusonline.org "transfer -- \
     ncsa#BlueWaters/scratch/sciteam/<username>/a\_file \
     ncsa#Nearline/u/sciteam/<username>/a\_file"

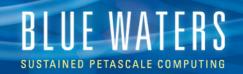

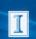

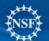

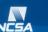

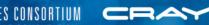

### **CLI Usage**

- Either ssh into cli.globusonline.org or include "ssh cli.globusonline.org" at the beginning of each command
- Transfers
  - Use "transfer" command on individual files or on entire directories with –r
  - Check transfers with "status" command
  - Use "cancel" to stop a transfer
- Basic file system commands: Is, mkdir
- For examples, see the BW Portal
- For a complete listing and man pages, ssh into cli.globusonline.org and type "help"

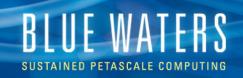

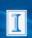

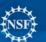

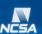

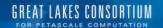

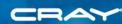

# **Moving HPSS Files**

- Important note: transfer commands (GUI- and CLI-based) only copy files
- To move files, use the CLI "rename" command (example on BW Portal)
- Files cannot be moved using the GO GUI

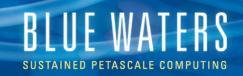

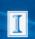

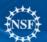

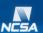

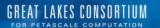

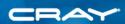

# **Optimizing Transfers**

- GUI does pretty well, but CLI can sometimes get better results
- Transfer large files (GB+ range)
- But also transfer lots of files to take advantage of concurrency
  - Max concurrency 20 files/transfer \* max 3 active transfers = up to 60 files in flight

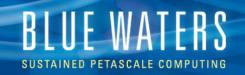

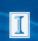

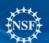

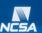

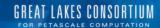

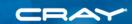

#### **CLI-Only Transfer Parameters**

- Format: ssh cli.globusonline.org "transfer <parameters> -- <src> <dest>"
- --perf-p <num>
  - Parallelism level (data streams/control channel)
  - Valid values: 1-16
- --perf-cc <num>
  - Concurrency (number of control channels; i.e., number of files in flight)
  - Valid values: 1-16
  - Default on BW to HPSS: 20, but only see ~12
- --perf-pp <num>
  - Pipeline depth (files in flight/control channel)
  - Valid values: 1-32

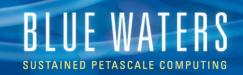

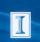

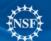

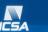

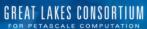

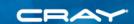

# Recommendations for BW HPSS Parameters for GB-Sized Files

- Don't set --perf-p (parallelism)
- Set --perf-cc 16 (concurrency = files in flight)
- Set --perf-pp 1 (pipeline depth)
- Important note: there's a minimum queue length of 2 events, meaning you need at least 2x your concurrency in files or you won't get full concurrency
  - E.g., need >= 32 files to get 16 files in flight with
     --perf-cc set to 16
- Play with settings for remote sites

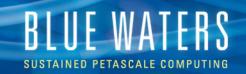

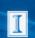

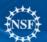

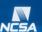

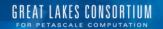

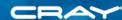

#### **Transfer Rates**

- Rates calculated by GO are for entire transfer, including initialization and checksum verification, if applicable
  - Checksum approximately halves the total rate
  - Whole file is transferred, then checksum is computed
- - Single file transfer rate: ~2-3 Gbits/sec raw (1-1.5 Gbits/sec with checksum enabled)
  - We've seen aggregate transfer rates (16 files in flight, each file 10s of GB) up to ~36 Gbits/sec raw (18 Gbits/sec with checksum)
- Other sites for GB+ files
  - BW ⇔ Kraken and BW ⇔ Gordon: ~0.9-1.3 Gbits/sec with checksum

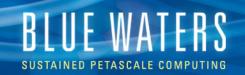

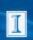

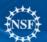

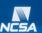

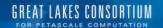

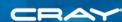

#### **Transfer Errors**

- Highly recommend using checksums, which are on by default for both the GUI and CLI
- Errors are infrequent but do occur
  - My testing: 1,352 50-GB transfers, 20 errors
  - Tend to occur in bursts

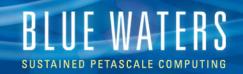

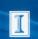

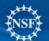

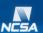

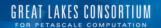

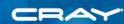

#### **Other Notes**

- Lustre striping
  - When transferring to BW, files inherit the stripe settings of the directory in which they're placed (unless the file is so big that it requires a higher stripe setting, in which case it's adjusted higher)
- Slow staging on HPSS tape
  - Intelligent staging in the works
  - One case: concurrency of only 2 when transferring from tape (files in the 10s of GB); 16 when transferring from HPSS disk
  - Lesson: avoid writing many many files to HPSS

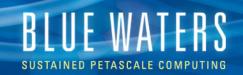

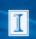

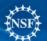

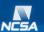

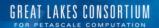

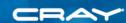

# Summary

- Use GO for all transfers to and from both BW and HPSS (not scp, sftp, or rsync)
- GO web GUI is simple; CLI is more powerful
- Balance large file size and large number of files to optimize transfers
  - Try to transfer files of at least 1 GB
- Store large files on HPSS; avoid many small files
  - Tar up files if necessary
    - Single-compute-node jobs recommended for large tar tasks
- Use checksums
- Ask for support: help+bw@ncsa.illinois.edu